*Instrucciones de funcionamiento:*

# Proyector de LED RGBW con gestión DMX SPX22080

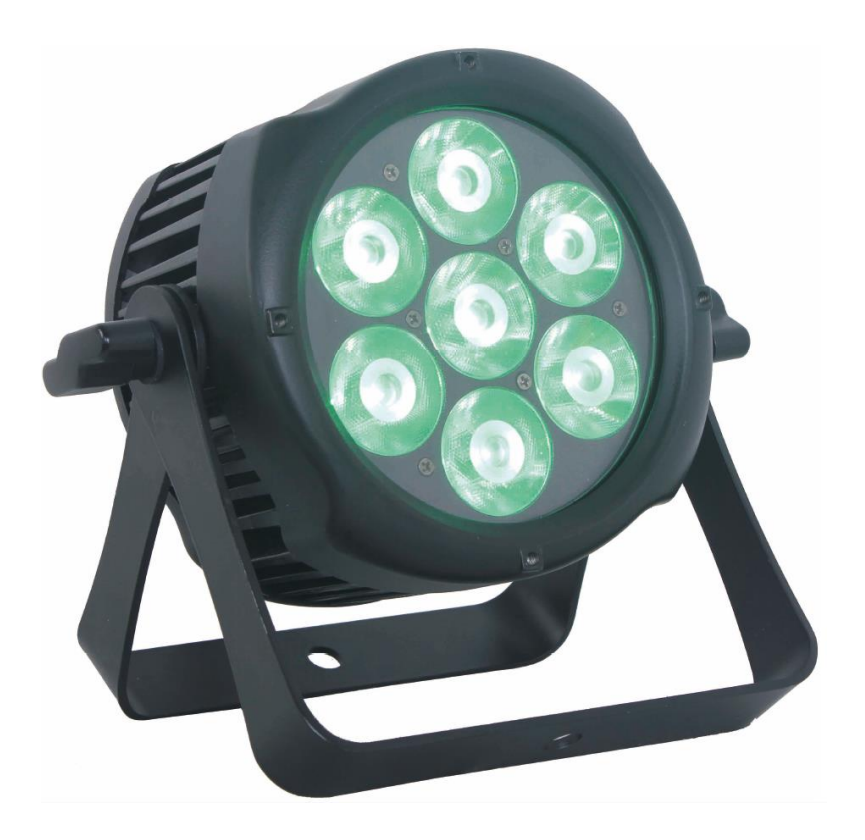

Моля, прочетете внимателно преди употреба

El proyectos RGBW SPX22080 tiene 3 modos de funcionamiento: AUTO, DMX y MASTER/SLAVE.El modo DMX tiene 5 variaciones : 3 canales, 4 canales, 6 canales, 8 canales y 11 canales.La luminaria tiene 21 programas incorporadas y opción de redactar los programas en modo AUTO.Tiene posibilidad de conectar varios proyectores en modo DMX,el cual los programados en modo SLAVE(ESCLAVOS) funcionarán acorde del programa del proyector en modo automático.

#### ATENCIÓN:

- 1. No usar la luminaria directamente bajo el impacto de chorros de agua para evitar el riesgo de peligro eléctrico e incendios.
- 2. No mirar directamente la luminaria puede dañar su vista.

### Información técnica:

#### Parámetros básicos:

- Distribución lumínica: 10<sup>o</sup>
- Tipo de diodo: 4 en 1 (RGBW)
- Resistencia contra humedad y polvo: IP65
- TFT pantalla
- Carcasa: aluminio
- Temperatura de funcionamiento: -10  $^{\circ}$ C ÷ +40  $^{\circ}$ C
- Dimensiones: 219/113/225 mm
- Peso: 3.4kg
- Garantía: 2 años

#### Parámetros eléctricos:

- Tensión de funcionamiento: 220-240 V AC
- Frecuencia de funcionamiento: 50/60 Hz
- Potencia: 80 W
- Driver incorporado

#### Gestión del funcionamiento

- **DMX canales: 3, 4, 6, 8 и 11**
- Modos: DMX512/MASTER SLAVE/AUTO RUN
- Efectos incorporados: cambio de coloresс, colores dinámicos, oscurecimiento.
- 512 diferentes IP address en modo DMX
- Ajustar la temperatura de color

### Menu de programación

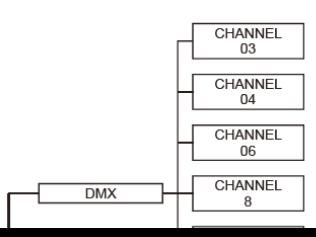

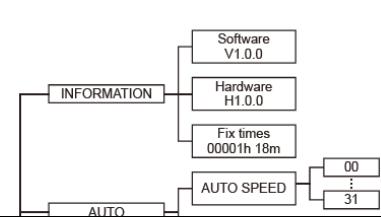

### Pantalla

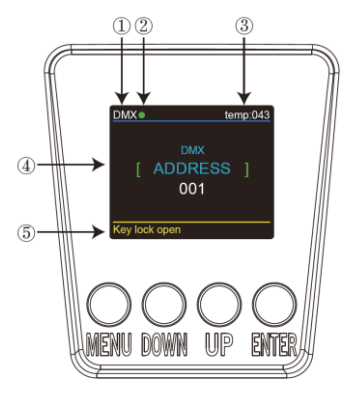

1. DMX significa, que la luminaria está en modo DMX, respetivamente SLAVE significa, que la luminaria está en modo SLAVE (ESCLAVO).

2. El color del punto muestra la calidad de la señal del emisión. Color VERDE significa que la calidad de la señal es buena y el color ROJO significa que la señal está interrumpida.

3.El color muestra también la temperatura de funcionamiento de la luminaria. Si la temperatura llega a su punto máximo el color es AMARILLLO.

4. Muestra también el menú elegido y el modo de funcionamiento.

5. Muestra si la función KEY LOCK (BLOQUEO DE LOS BOTONES) está conectado (KEY LOCK ON) o no lo está (KEY LOCK OFF).

#### DMX

En este menú se pueden conectar varios proyectores con el cable DMX pudiendo gestionarles con un controlador / DMX consola.

1. Pulsar botón ENTER, después UP o DOWN hasta encontrar la palabra DMX.

2. Pulsar otra vez ENTER, podrá elegir entre CHANNEL y ADDRESS pulsando nuevamente ENTER.

2.1. En modo CHANNEL [xx] está marcado el número del modo DMX, pulsando UP o DOWN podrá cambiar el modo DMX.

2.2. En modo ADDRESS [xxx] está marcado el número del address ID, pulsando UP o DOWN podrá cambiar el modo de ID address.

#### RUN MODE

En este menú se puede elegir modo DMХ o modo SLAVE (ESCLAVO). En modo SLAVE (ESCLAVO) se podrá elegir uno de los proyectores que sea GESTOR (MASTER) y los demás proyectores en modo SLAVE (ESCLAVO) que operan según el programa elegido.

1. Pulsar botón ENTER, después UP o DOWN hasta que salga RUN MODE.

2. Pulsar de nuevo ENTER, elegir uno de los modos DMX o SLAVE (ESCLAVO), pulsar de nuevo ENTER para memorizarlo.

#### SET UP

En este menú se puede cambiar los parámetros de las diferentes funciones.

1. Pulsar botón ENTER, después UP o DOWN hasta encontrar SET UP.

2. Pulsar botón ENTER, para elegir una de las 9 funciones, después pulsar ENTER para incorporar el valor elegido de la función elegida.

2.1. ID numero de 1 hasta 66.

2.2. LED DISPLAY – si ha elegido ON la pantalla se quedará permanentemente encendido, si elige modo ОFF la pantalla se apagará en 10 segundos.

2.3. KEY LOCK -con la activación de esta función los botones se bloquean. Es necesario pulsar consecutivamente DOWN + UP + DOWN + UP para activar los botónes de nuevo.

2.4. MAX TEMP – se puede elegir la temperatura de funcionamiento deseada, en cuanto la temperatura supera el valor concretado TEMP [xx) lucirá en color AMARILLLO .

2.5. DIMMER RED desde aquí se puede ajustar la intensidad de la luz ROJA.

2.6. DIMMER GREEN desde aquí se puede ajustar la intensidad de la luz VERDE.

2.7. DIMMER BLUE desde aquí se puede ajustar la intensidad de la luz AZUL.

2.8. DIMMER WHITE desde aquí se puede ajustar la intensidad de la luz BLANCO.

2.9. DIMMER ALL desde aquí se puede ajustar la intensidad de todos los colores a la vez.

#### INFORMACIÓN

En este menú se podrá gestionar el software, hardware y el tiempo de funcionamiento del proyector.

1. Pulsando ENTER, después UP o DOWN hasta encontrar INFORMATION.

2. Pulsar de nuevo ENTER, elegir entre SOFTWARE, HARDWAR o FIX TIMES y pulsar después ENTER.

2.1. SOFTWARE da información del SOFTWARE.

2.2. HARDWARE da información del HARDWARE.

2.3. FIX TIMES da información de cuantas horas ha funcionado la luminaria..

#### AUTO

En este menú se podrá elegir el modo AUTO o ajustar la velocidad del funcionamiento del proyector.

1. Pulsar de nuevo el botón ENTER, después UP o DOWN hasta encontrara AUTO.

2. . Pulsar de nuevo el botón ENTER, después el SPEED o PROGRAM MODE.

2.1. SPEED – ajusta la velocidad del cambio de los programas.

2.2. AUTO MODE tiene posibilidad de elección de uno de los 28 modos automáticos.

#### CUSTOMER

En este menú se podrá programar el funcionamiento del proyector manualmente, programado elegir el modo manual .

1. Pulsar el botón ENTER y después el UP o DOWN hasta encontrar CUSTOMER.

2. . Pulsar de nuevo el botón ENTER para elegir uno de los 11 modos previamente programados, los cuales se programan a través del menú EDIT.

#### CAL WHITE

En este menú se podrá programar los valores de los 11 tipos de blanco de los cuales el proyector dispone.

1.Pulsar el botón ENTER, después UP o DOWN hasta encontrar CAL WHITE.

2. Pulsar de nuevo ENTER para elegir uno de los 11 tipos de blanco, los cuales se pueden ajustar manualmente cambiando los valores de RED, GREEN, BLUE y WHITE.

#### STAT COLOR

En este menú se podrán ajustar los valores de los colores estáticos y la velocidad del intermitente.

1.Pulsar el botón ENTER, después UP o DOWN hasta encontrar STAT COLOR.

2. Pulsar de nuevo ENTER para elegir uno de los 5 colores estáticos los cuales se ppdrán ajustar manualmente a través de los botónes UP / DOWN.

2.1. STAT RED - ajustar la intensidad de la luz ROJA.

2.2. STAT GREEN - ajustar la intensidad de la luz VERDE ;.

2.3. STAT BLUE - ajustar la intensidad de la luz AZUL.

2.4. STAT WHITE - ajustar la intensidad de la luz BLANCO.

2.5. SELCET COLOR – elección de uno de los 52 colores fijados.

2.6. SELECT STROB - ajuste de la velocidad de intermitente.

#### EDIT

En este menú se podrá redactar el programa AUTO, elegido previamente..

1. Pulsar el botón ENTER, después UP o DOWN hasta encontrar EDIT.

2. Pulsar de nuevo para modificar una de las 11 posibles programas (de PR.01 hasta PR.11). Cada una tiene 32 variantes los cuales son variables.

3. Cada una de las variantes (SCENE) tienen opción de cambiar los valores de ROJO, VERDE, AZUL y BLANCO (0-255), los efectos FADE (0-31), FLASH (0-50), STROBE (0-31) y TIME (0-100). Los datos se memorizan manteniendo pulsado el botón ENTER 5 seg..

#### UPLOAD

En este menú se pueden conectar varios proyectores con los DMX cable y poder concretar el proyector (MASTER) a través de cual se gestionará el resto de los proyectores ESCLAVOS (SLAVE) .

1. Pulsar botón ENTER, después UP o DOWN hasta encontrar UPLOAD.

2. Pulsar ENTER para subir el valor del programa previamente concretado desde el MASTER hacia los proyectores ECSCLAVOS (SLAVE).

#### RESET

En este menú se podrán recuperar los ajustes de fabrica del proyector .

1. Pulsar botón ENTER, después UP o DOWN hasta encontrar RESET.

2. Pulsar de nuevo ENTER, para recuperar los ajustes de fabrica.

#### MODO DMX

#### DMX canal 3

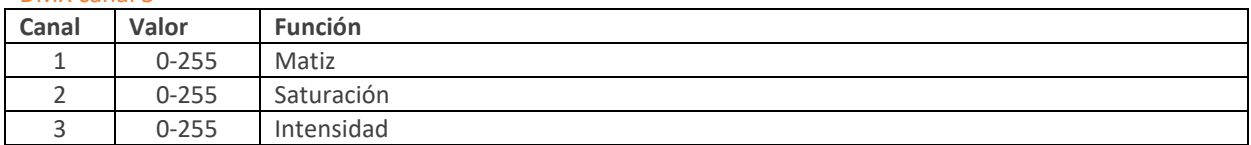

#### DMX канал 4

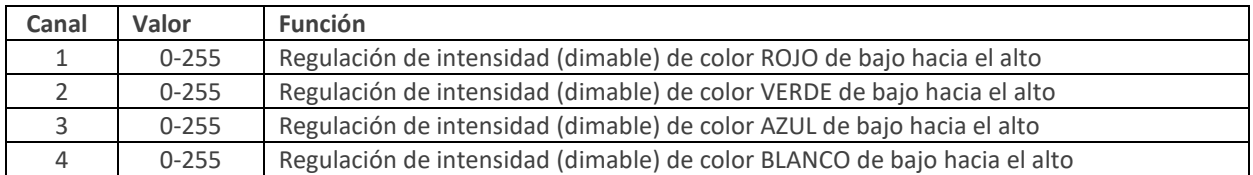

#### DMX канал 6

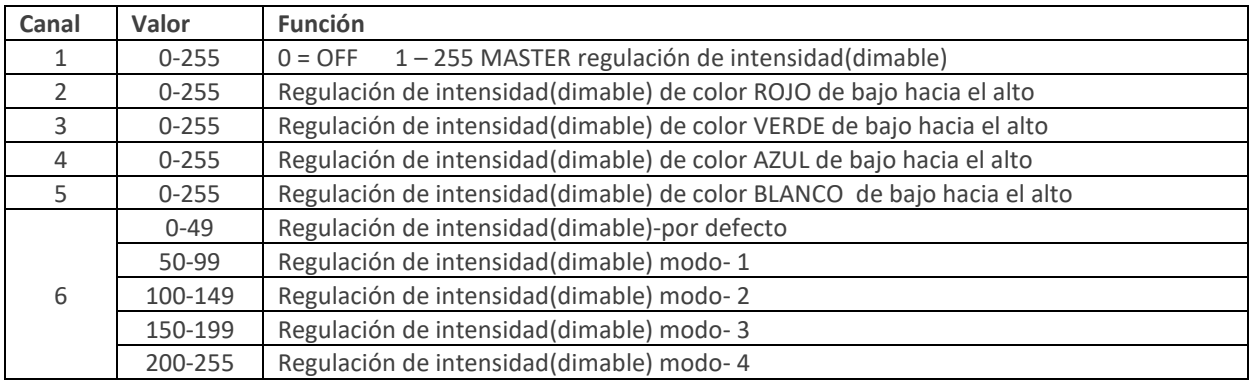

#### DMX канал 8

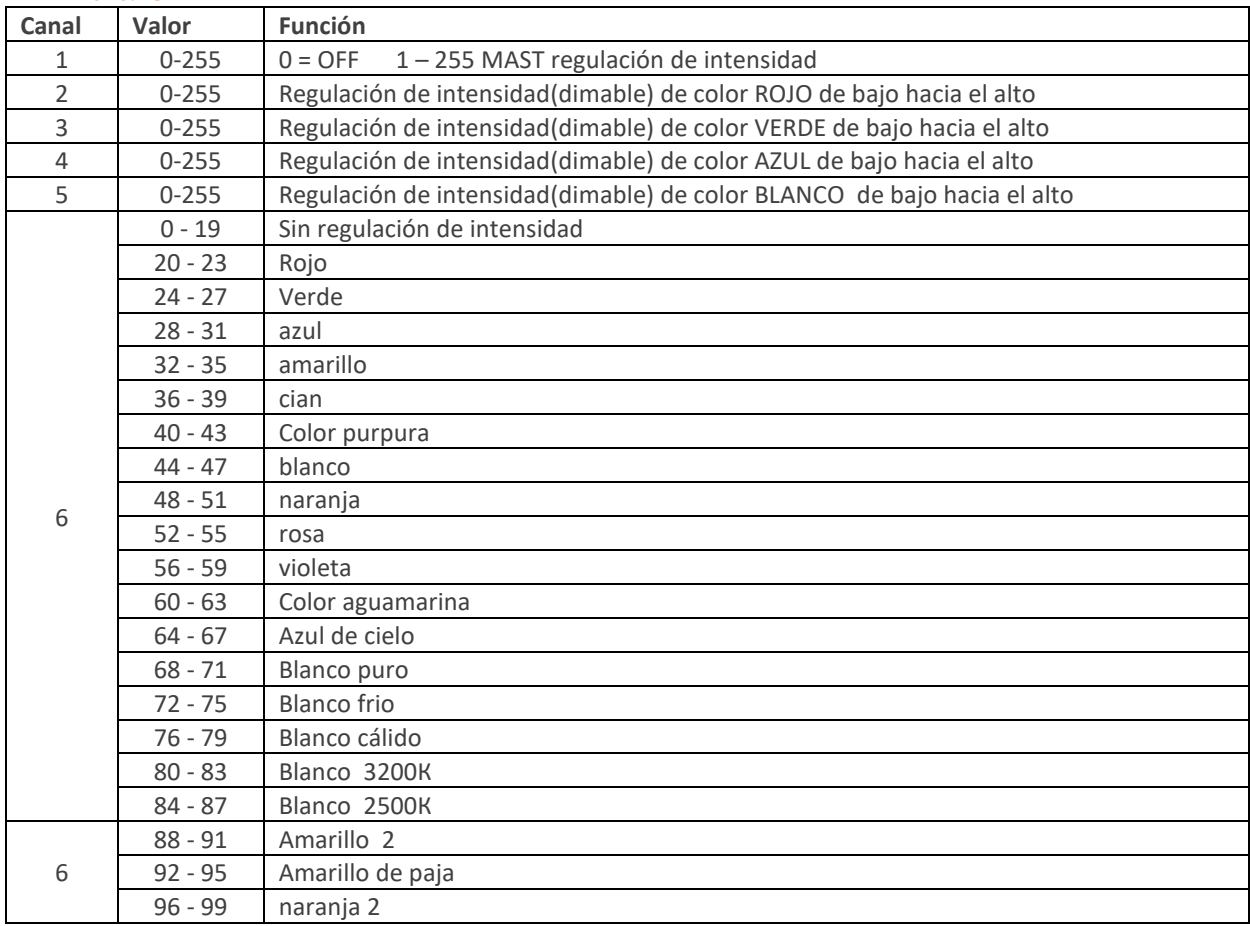

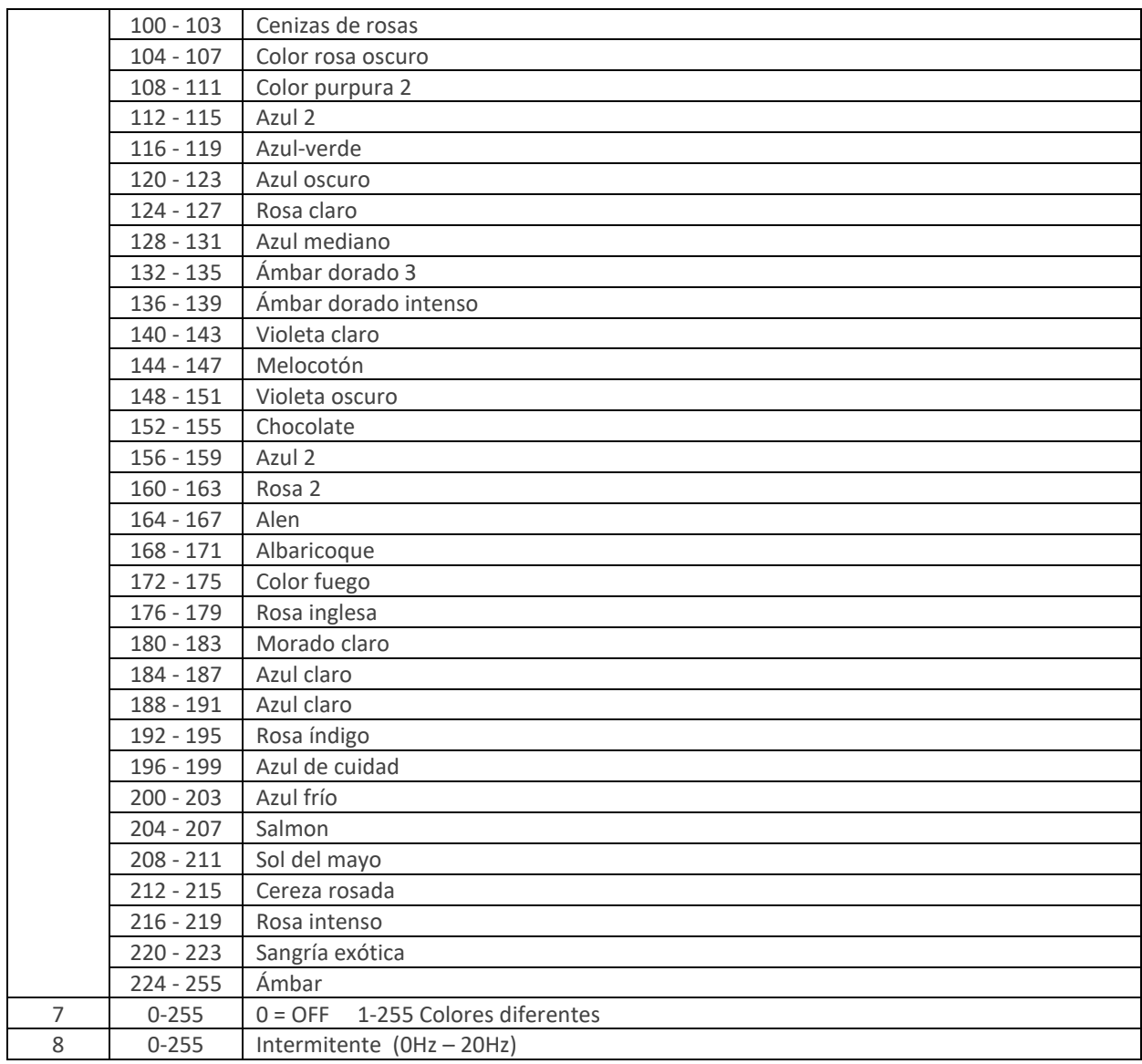

#### DMX canal 11

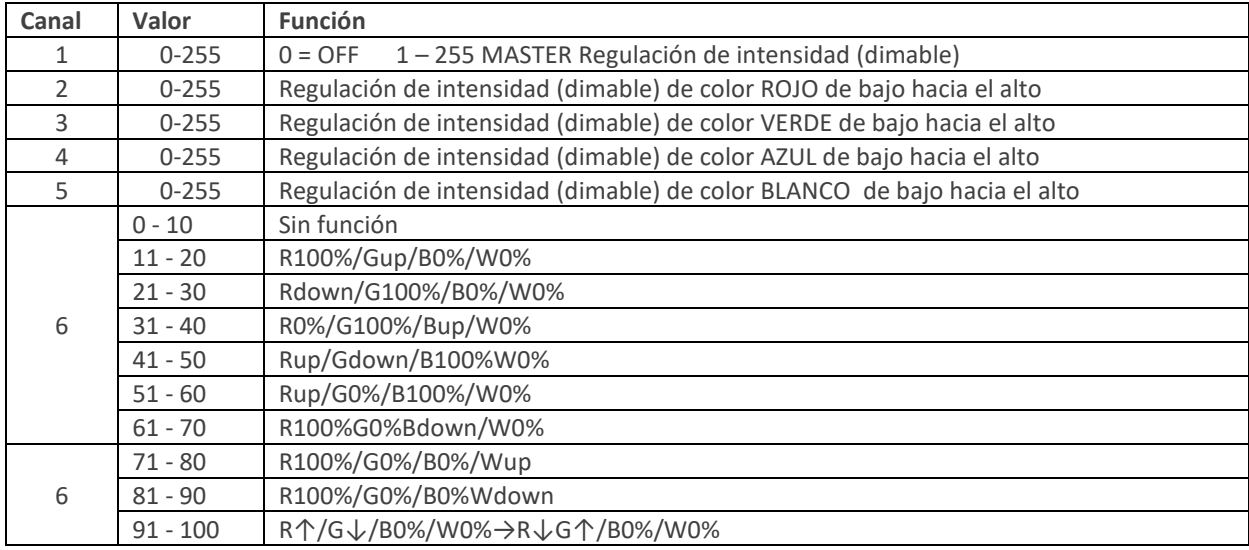

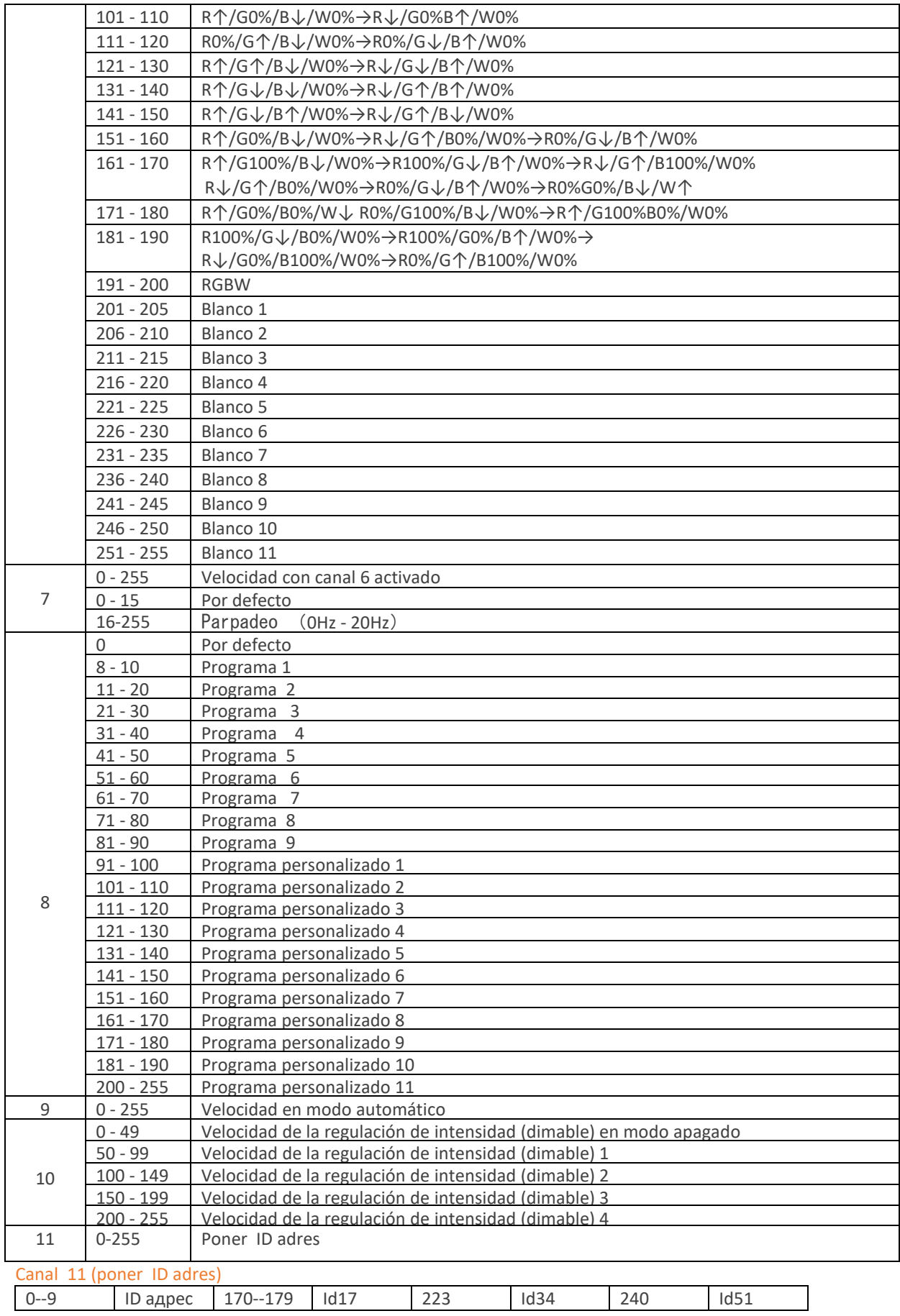

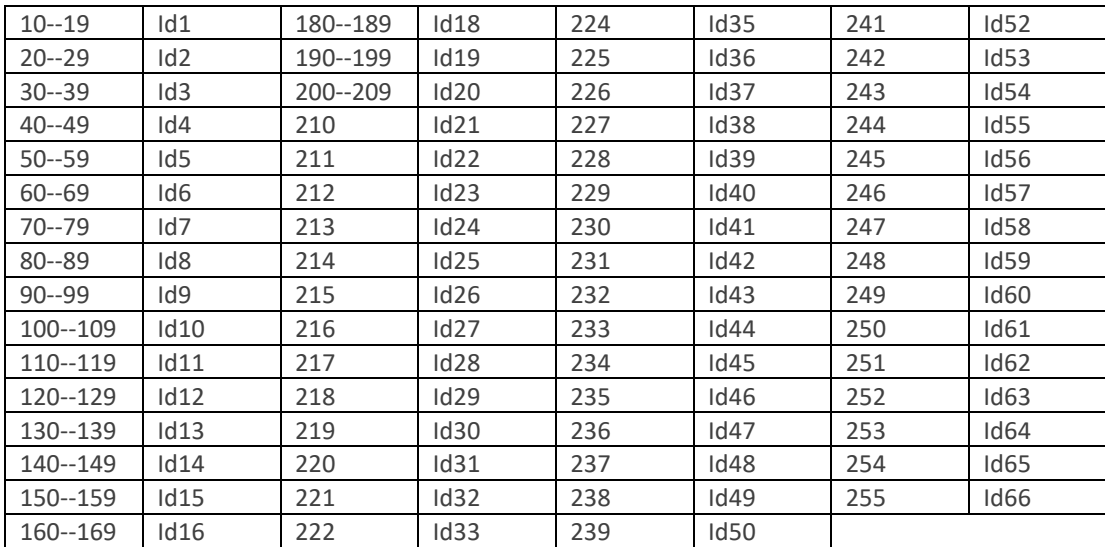

### Activar ID adres en modo DMX-512

Encender el (ON) de la función ID del panel de los ajustes. Cada uno de los proyectores en modo DMX puede usar 66 individuales ID address.

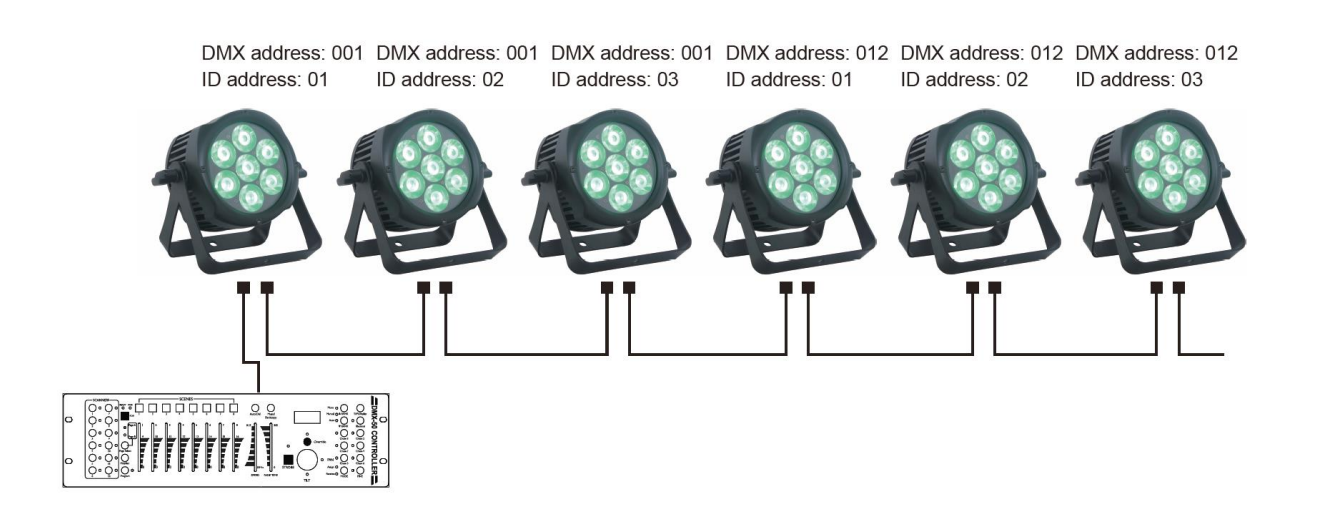

На примерната схема е показано свързване на DMX тела като на всеки DMX адрес са свързани три прожектора. Всеки от трите прожектора е с отделен ID адрес което позволява контрол на цялата група при избор на канал (3, 4, 6 или 8) или контрол на всеки прожектор поотделно (при избран канал 11).

## Subir el programa "UPLOAD"

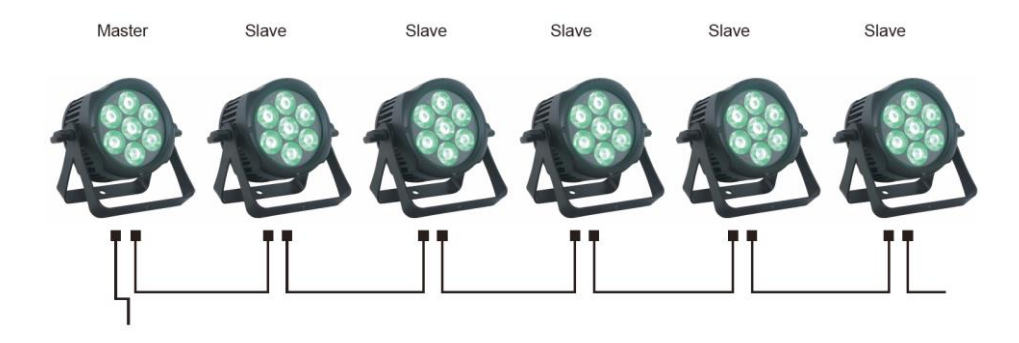

Primero elegir el proyector que va a gestionar a los demás (MASTER), el cual tendrá su programa previamente preparado con EDIT menú. Después conectar todo los proyectores con los cables DMХ, finalmente elegir UPLOAD en el menú del proyector MASTER y pulsar ENTER. El programa se traspasará a todos los proyectores que están en modo SLAVE.

### Conexión

La conexión se realiza a través de conectores XLR en una de las salidas y XLR conector en la otra salida..

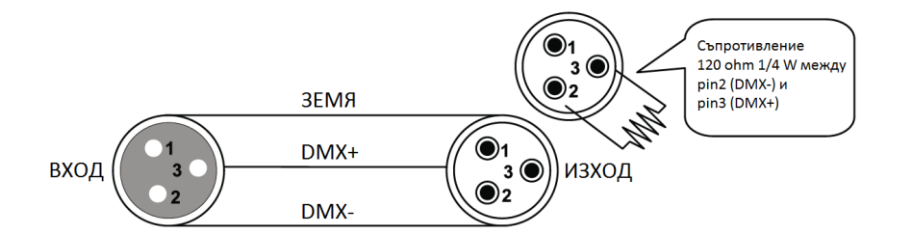

ATENCIÓN: No conectar la toma de tierra de la red con la toma de tierra de la luminaria. Esto podría provocar un funcionamiento erróneo, comprobar la polaridad de los conductores.

#### Adaptar conector de 3 polos hacia conector de 5 polos

En los montajes de controlador con conector de 5 polos es necesario usar adaptador. A continuación, mostramos la conexión correcta de los conductores:

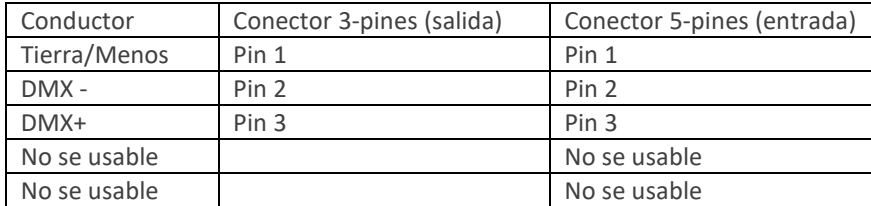

### Montaje

La superficie en la cual se va a montar el proyector tiene que ser capaz de soportar 10 veces su peso sin deformarse. El montaje se realizará con cables especiales con seguro, para evitar accidentes en caso de que el soporte de sujeción se rompa. No estar cerca de la luminaria durante el montaje, desmontaje o mantenimiento. El montaje correcto ha de ser realizado de personal cualificado con practica. No montar la luminaria si no está seguro de que lo puede realizar correctamente. La instalaciónón ha de ser comprobado por personal cualificado al menos una vez al año.

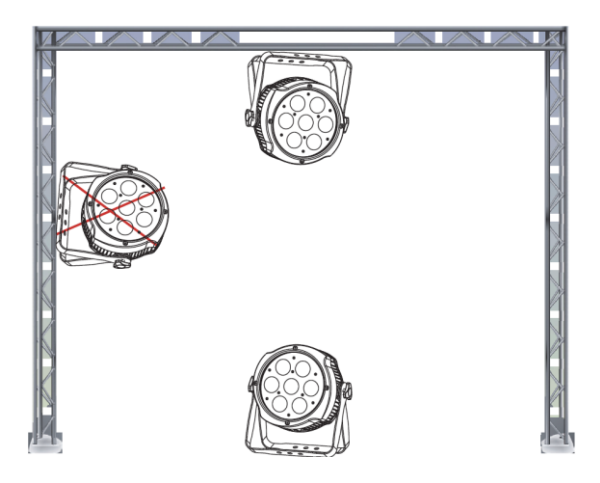

La tecnología INNO POCKET SPOT permite el montaje suspendido. Para evitar accidentes y daños de la luminaria nunca hacer montaje lateral (imagen). Montar al menos a 50cm de objetos con facilidad de combustión, como cortinas.

# Parámetros mecánicos 113mm  $219mm$ регулиране на .<br>ъгъла на монтаж  $225mm$ захранване (изход) захранване (вход) **DMX** (вход) DMX (изход) Цветен дисплей

- . • .
- .